MITEL – SIP CoE

# **Technical** Configuration Notes

Configure MCD 6.0 SP3 for use with BT GS

**CO** 

SIP COE 11-4940-00172

 $\circledcirc$   $\circledcirc$   $\circledcirc$ 

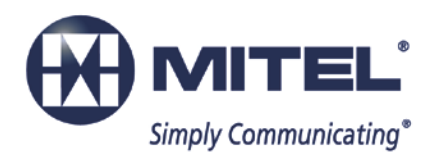

#### **NOTICE**

The information contained in this document is believed to be accurate in all respects but is not warranted by Mitel Networks<sup>™</sup> Corporation (MITEL<sup>®</sup>). The information is subject to change without notice and should not be construed in any way as a commitment by Mitel or any of its affiliates or subsidiaries. Mitel and its affiliates and subsidiaries assume no responsibility for any errors or omissions in this document. Revisions of this document or new editions of it may be issued to incorporate such changes.

No part of this document can be reproduced or transmitted in any form or by any means electronic or mechanical - for any purpose without written permission from Mitel Networks Corporation.

#### **TRADEMARKS**

Mitel is a trademark of Mitel Networks Corporation.

Windows and Microsoft are trademarks of Microsoft Corporation.

Other product names mentioned in this document may be trademarks of their respective companies and are hereby acknowledged.

Mitel Technical Configuration Notes:

Configure the Mitel MCD 6.0 SP3 for use with BT GS April 2014 11-4940-00172\_2

®,<sup>™</sup> Trademark of Mitel Networks Corporation © Copyright 2014, Mitel Networks Corporation All rights reserved

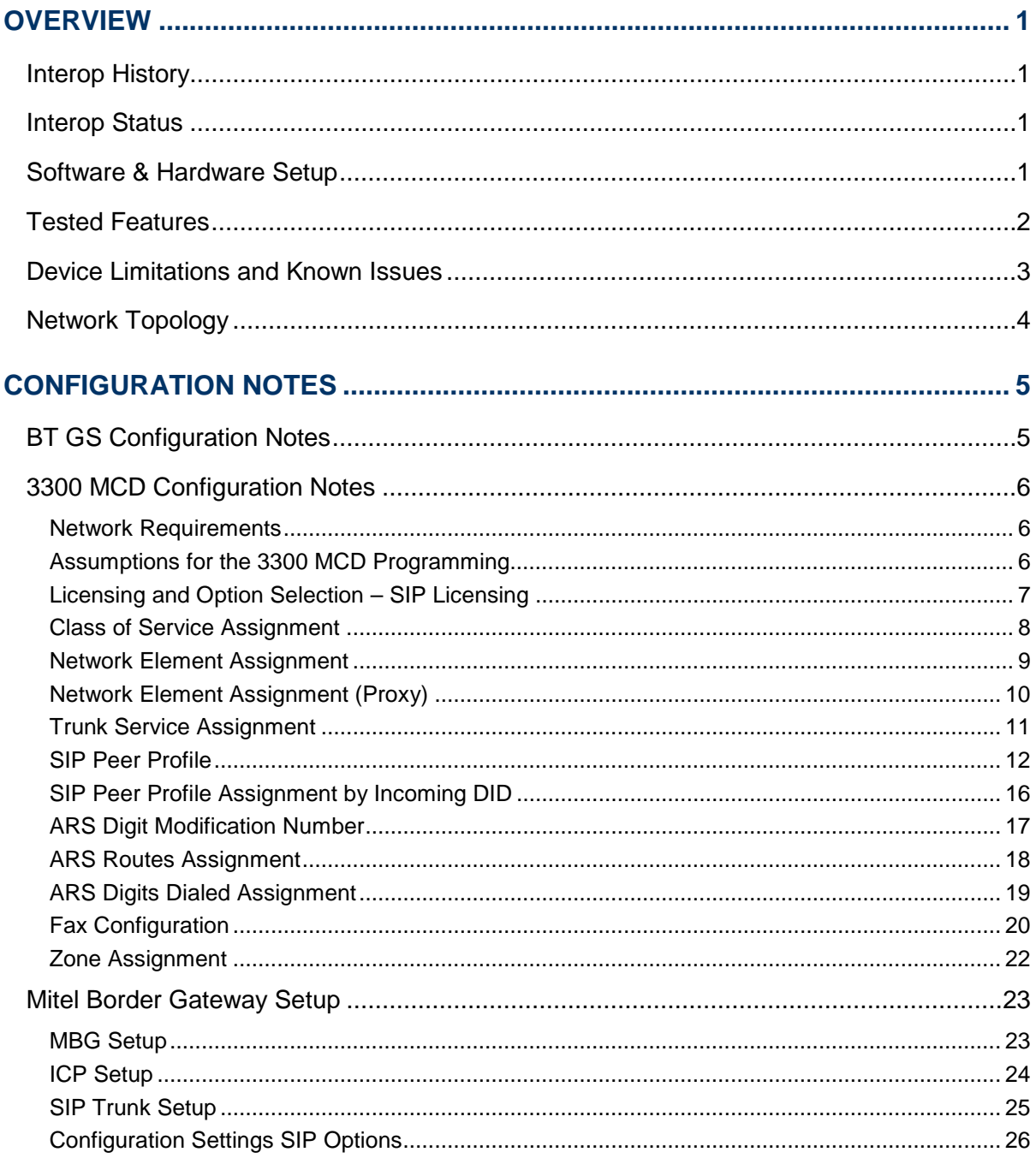

# <span id="page-4-0"></span>**Overview**

This document provides a reference to Mitel Authorized Solutions providers for configuring the Mitel 3300 MCD to connect to BT GS. The different devices can be configured in various configurations depending on your VoIP solution. This document covers a basic setup with required option setup.

## <span id="page-4-1"></span>Interop History

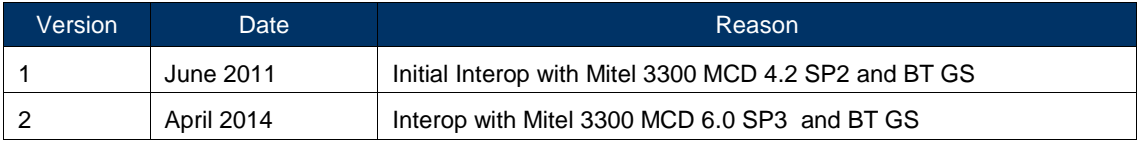

#### <span id="page-4-2"></span>Interop Status

The Interop of BT GS has been given a Certification status. This service provider or trunking device will be included in the SIP CoE Reference Guide. The status BT GS achieved is:

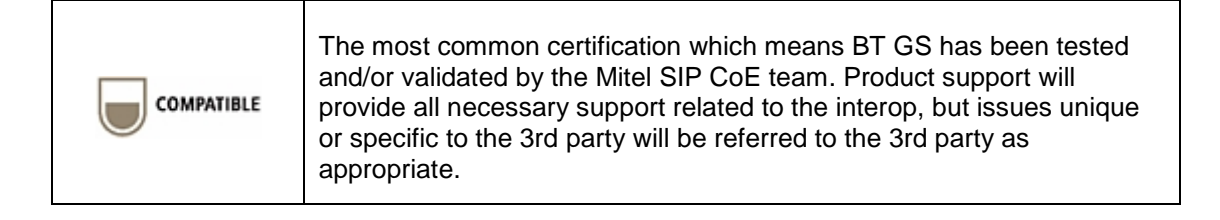

# <span id="page-4-3"></span>Software & Hardware Setup

This was the test setup to generate a basic SIP call between BT GS and the 3300 MCD.

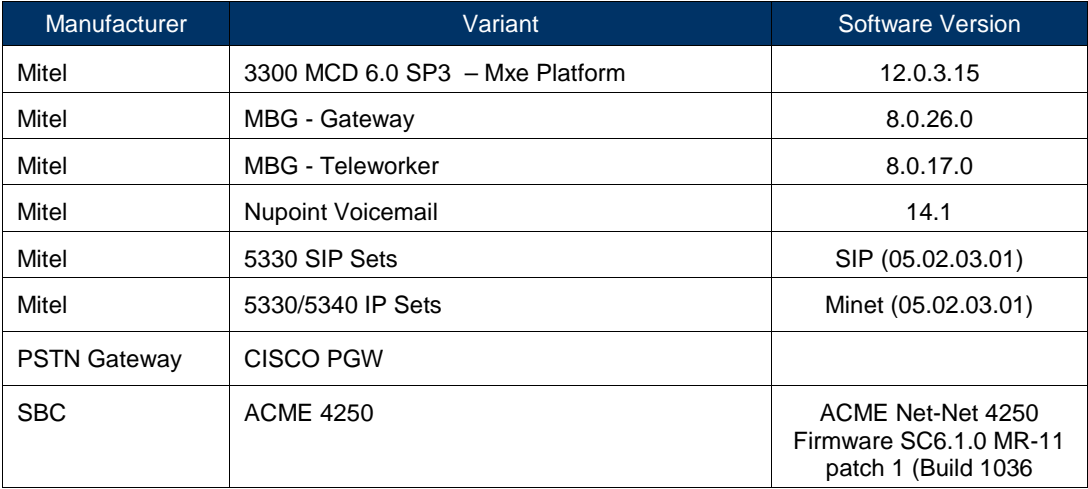

<span id="page-5-0"></span>This is an overview of the features tested during the Interop test cycle and not a detailed view of the test cases. Please see the SIP Trunk Side Interoperability Test Pans (08- 4940-00034) for detailed test cases.

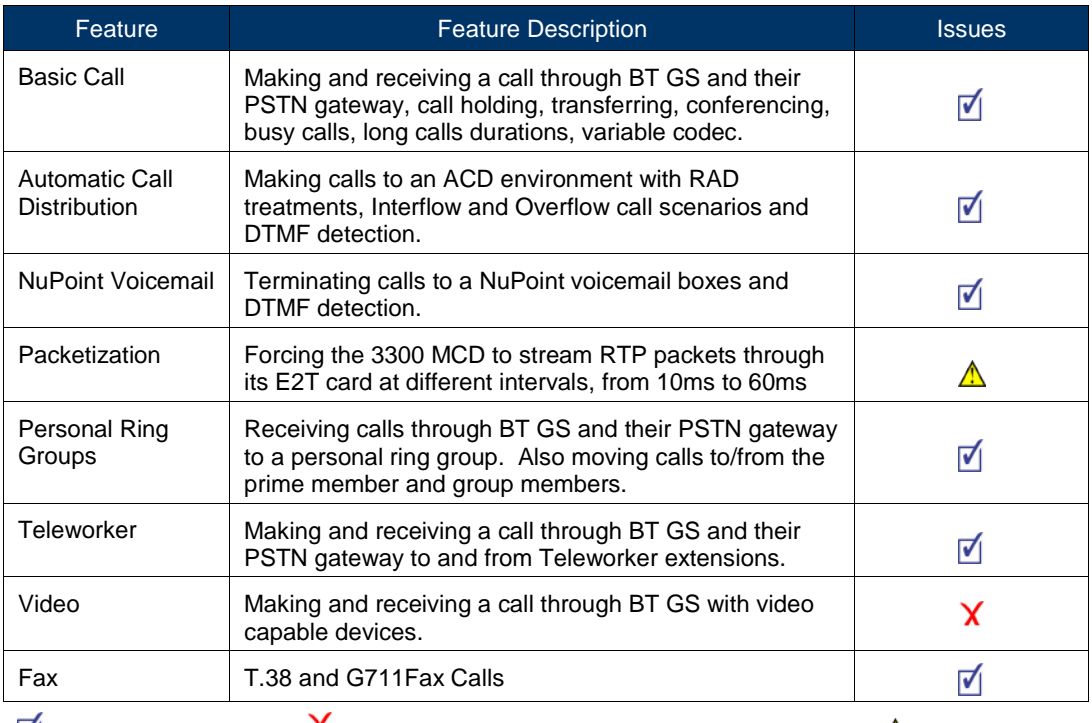

 $\blacksquare$  - No issues found  $\blacksquare$  - Issues found, cannot recommend to use  $\blacksquare$  - Issues found

# <span id="page-6-0"></span>Device Limitations and Known Issues

This is a list of problems or not supported features when BT GS is connected to the Mitel MCD 6.0 SP3.

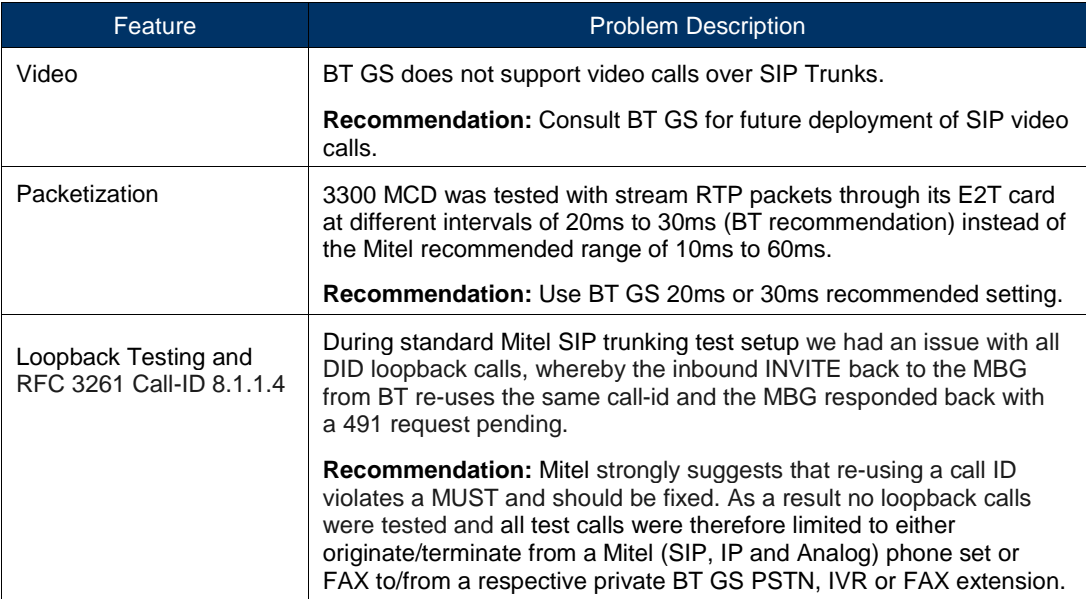

# <span id="page-7-0"></span>Network Topology

This diagram shows how the testing network is configured for reference.

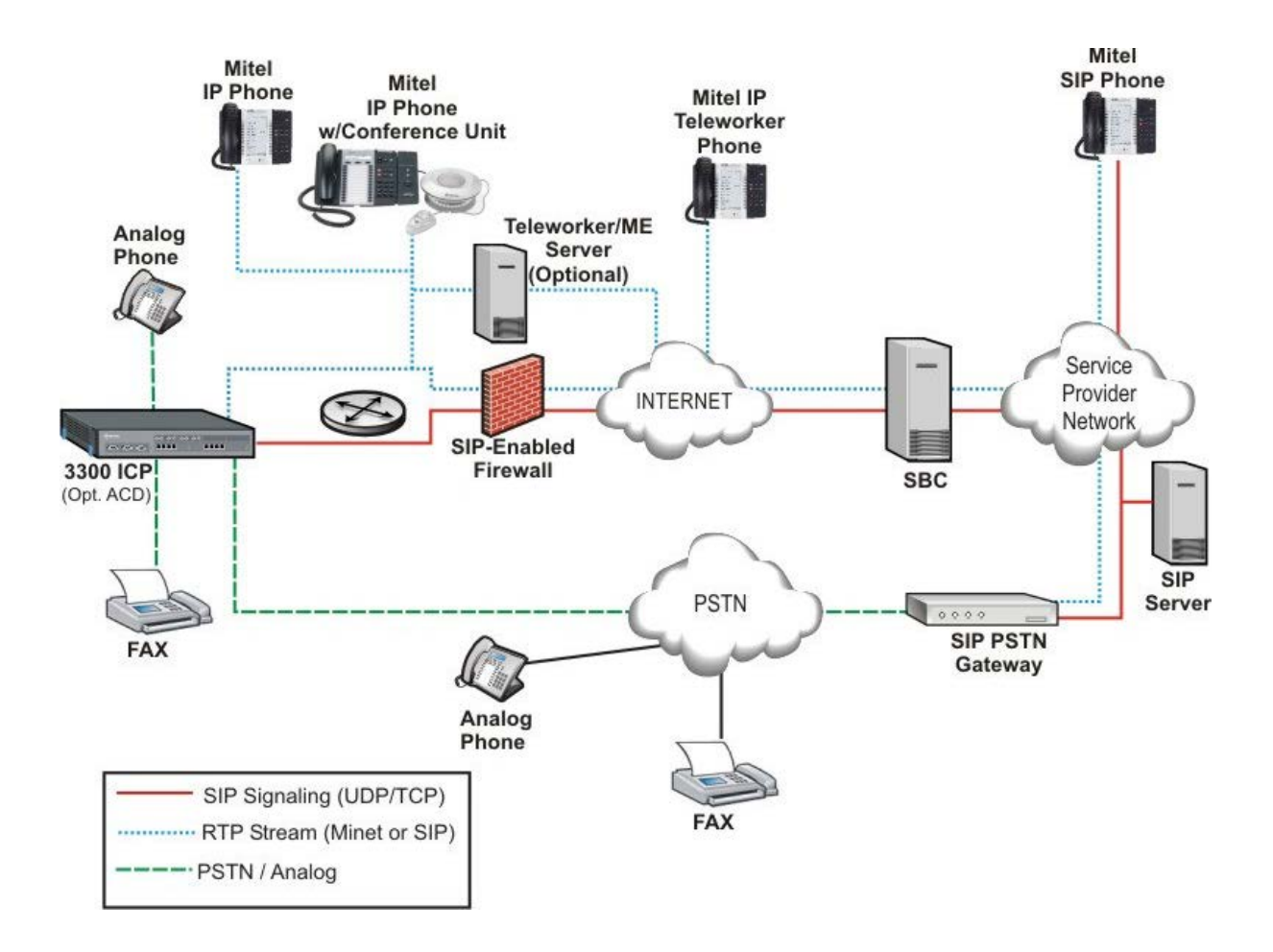

**Figure 1 – Network Topology**

# <span id="page-8-0"></span>Configuration Notes

This section is a description of how the SIP Interop was configured. These notes should give a guideline how a device can be configured in a customer environment and how BT GS 3300 programming was configured in our test environment.

**Disclaimer: Although Mitel has attempted to setup the interop testing facility as closely as possible to a customer premise environment, implementation setup could be different onsite. YOU MUST EXERCISE YOUR OWN DUE DILIGENCE IN REVIEWING, planning, implementing, and testing a customer configuration.** 

# <span id="page-8-1"></span>BT GS Configuration Notes

The BT GS testing environment was an internal/private Sandbox setup with no connection to outside public network other than the Mitel MBG via redundant BT SBC.

# **BT NOAS - Mitel Testing Setup**

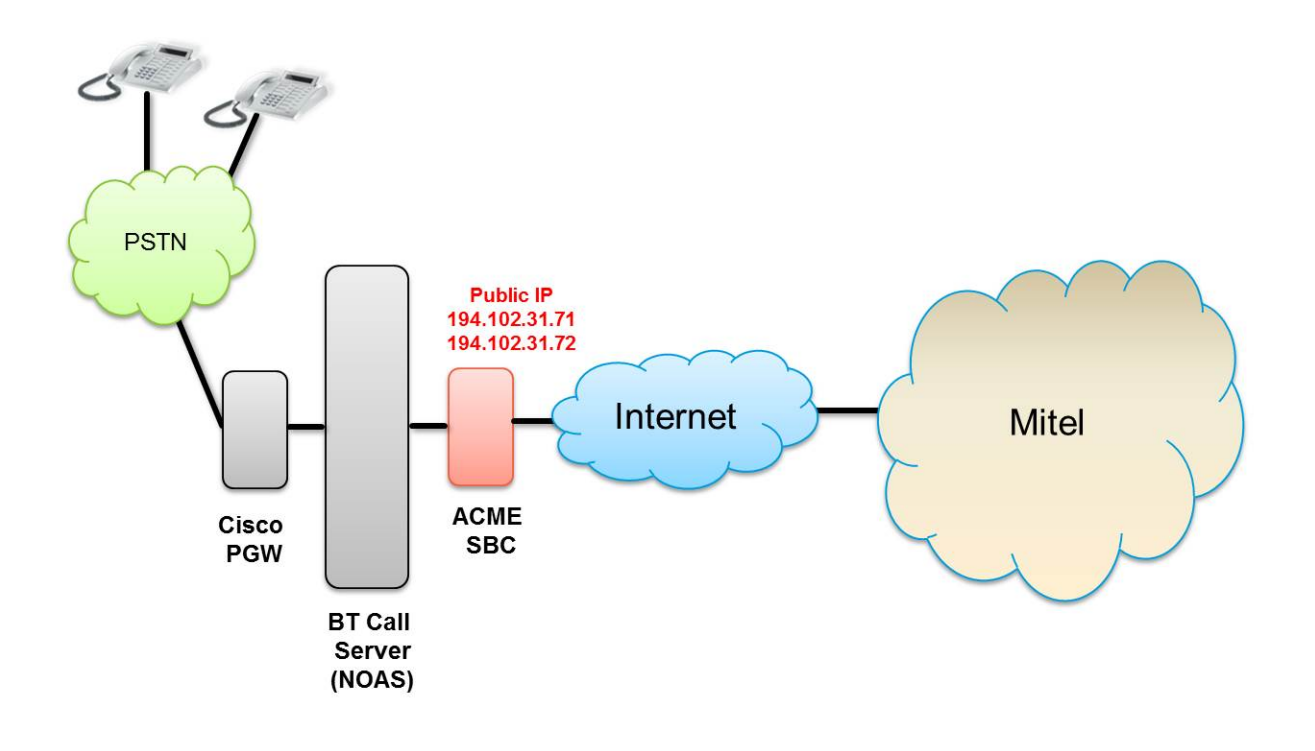

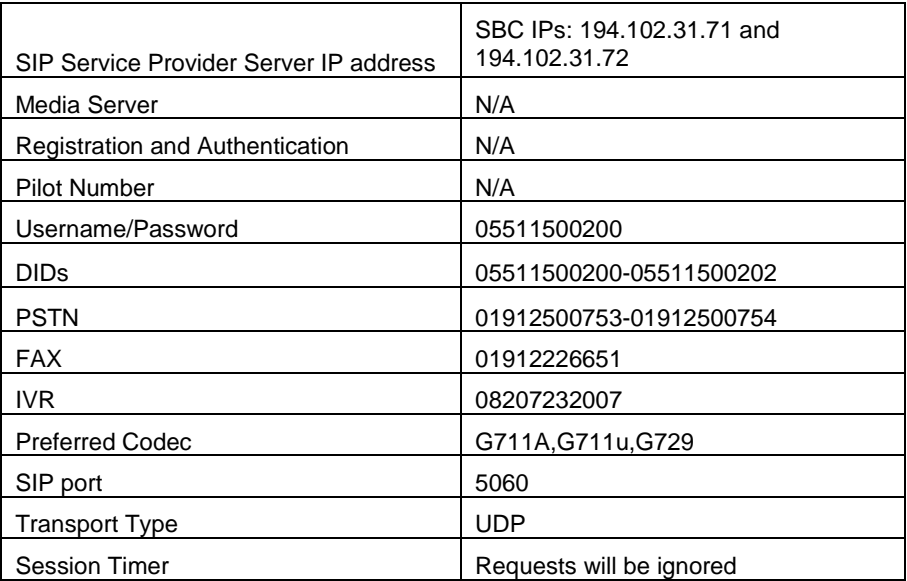

## <span id="page-9-0"></span>3300 MCD Configuration Notes

The following steps show how to program a 3300 MCD to interconnect with BT GS.

#### <span id="page-9-1"></span>Network Requirements

- There must be adequate bandwidth to support the voice over IP. As a guide, the Ethernet bandwidth is approx 85 Kb/s per G.711 voice session and 29 Kb/s per G.729 voice session (assumes 20ms packetization). As an example, for 20 simultaneous SIP sessions, the Ethernet bandwidth consumption will be approx 1.7 Mb/s for G.711 and 0.6Mb/s. Almost all Enterprise LAN networks can support this level of traffic without any special engineering. Please refer to the 3300 Engineering guidelines for further information.
- For high quality voice, the network connectivity must support a voice-quality grade of service (packet loss <1%, jitter < 30ms, one-way delay < 80ms).

#### <span id="page-9-2"></span>Assumptions for the 3300 MCD Programming

The SIP signaling connection uses UDP on Port 5060

#### <span id="page-10-0"></span>Licensing and Option Selection – SIP Licensing

Ensure that the 3300 MCD is equipped with enough SIP trunking licenses for the connection to BT GS. This can be verified within the License and Option Selection form.

Enter the total number of licenses in the SIP Trunk Licences field. This is the maximum number of SIP trunk sessions that can be configured in the 3300 to be used with all service providers, applications and SIP trunking devices.

| Sipint5 - Mitel Communications Director - Mozilla Firefox       |                                                                                                    |                         |                  |                                                                                                    |                            |                              |                          | <b>Incordia</b> |
|-----------------------------------------------------------------|----------------------------------------------------------------------------------------------------|-------------------------|------------------|----------------------------------------------------------------------------------------------------|----------------------------|------------------------------|--------------------------|-----------------|
| https://192.168.101.21/uwi/uwi_Main.asp?logoutParentSessionId=0 |                                                                                                    |                         |                  |                                                                                                    |                            |                              |                          |                 |
| <b>MITEL</b>                                                    | Node 'Sipint5' Alarm Status: Minor 2014-Feb-20 10:41:27<br>Message Board   About   Help   Logout     |                         |                  |                                                                                                    |                            |                              |                          |                 |
| Sipint <sub>5</sub><br>View by Category<br>×<br>SDS Share       | <b>License and Option Selection on Sipint5</b>                                                       |                         |                  | Show form on Exceeded Max Nodes $\overline{\mathbf{v}}$ Go $\mathbf{v}$<br>DN to search<br>$\mathbf{v}$ |                            |                              |                          |                 |
| • Licenses                                                      | Change                                                                                               |                         |                  | Print                                                                                                   | Import                     | Export                       | <b>Data Refresh</b>      |                 |
| License and Option Selection<br><b>System Capacity</b>          | <b>License and Option Selection</b>                                                                  |                         |                  |                                                                                                    |                            |                              |                          |                 |
| <b>Dimension Selection</b><br>Application Group Licensing       | <b>Online Licensing with the Application Management Center</b>                                       |                         |                  |                                                                                                    |                            |                              |                          |                 |
| <b>EAN/WAN Configuration</b>                                    | Application Record ID 17943750                                                                       |                         |                  |                                                                                                    |                            |                              |                          |                 |
| ▶ Voice Network<br>▶ System Properties<br>• Hardware            | <b>System Type License Sharing</b><br><b>Hardware Identifier</b><br>Enterprise<br>No<br>00000030ff41 |                         |                  |                                                                                                    |                            |                              |                          |                 |
| $\rightarrow$ Trunks                                            |                                                                                                    |                         |                  |                                                                                                    |                            | <b>Local Limits</b>          |                          |                 |
| <b>EXPLORER STATE</b>                                           |                                                                                                    |                         |                  | <b>Available</b>                                                                                        |                            |                              | Can be                   |                 |
|                                                                 | <b>Licensed Options</b><br>Locally                                                                   |                         | Locally          | for                                                                                                    |                            | <b>Licenses</b>              | Over                     |                 |
| ▶ Voice Mail                                                    |                                                                                                    |                         |                  | <b>Consumed Allocated Allocation</b>                                                                    | <b>Purchased</b>           |                              | <b>Allowed Allocated</b> |                 |
| Call Routing                                                    |                                                                                                    |                         |                  |                                                                                                    |                            |                              |                          |                 |
| Music On Hold                                                   | <b>Users</b>                                                                                         | 107                     |                  |                                                                                                    |                            |                              |                          |                 |
| Emergency Services Management                                   | <b>IP Users</b><br><b>External Hot Desk Users</b>                                                    |                         | 1000<br>100      | 100<br>0                                                                                                | 1100<br>100                | Unrestricted<br>Unrestricted | <b>Yes</b><br>Yes        |                 |
| ▶ Property Management                                           | <b>ACD Active Agents</b>                                                                             |                         | 100              | $\mathbf{0}$                                                                                            | 100                        | Unrestricted                 | <b>No</b>                |                 |
| Maintenance and Diagnostics                                     | <b>HTML Applications</b>                                                                             |                         | 10               | $\bf{0}$                                                                                                | 10                         | Unrestricted                 | <b>Yes</b>               |                 |
|                                                                 | <b>Analog Lines</b>                                                                                  | 0                       | 20               | 0                                                                                                    | 20                         | Unrestricted                 | <b>Yes</b>               |                 |
|                                                                 | <b>IP Console Active Operators</b>                                                                   | 0                       | $\mathbf 0$      | 0                                                                                                    | $\mathbf 0$                | $\Omega$                     | <b>No</b>                |                 |
|                                                                 | <b>Multi-device Users</b><br><b>Multi-device Suites</b>                                              | 0<br>$\bf{0}$           | $\mathbf 0$<br>0 | 20 啤<br>$\bf{0}$                                                                                        | $\mathbf 0$<br>$\mathbf 0$ | Unrestricted<br>$\Omega$     | <b>Yes</b><br><b>No</b>  |                 |
|                                                                 |                                                                                                    |                         |                  |                                                                                                    |                            |                              |                          |                 |
|                                                                 | <b>Messaging</b>                                                                                     |                         |                  |                                                                                                    |                            |                              |                          |                 |
|                                                                 | <b>Embedded Voice Mail</b>                                                                           | 83                      | 750              | 0                                                                                                    | 750                        | Unrestricted                 | Yes.                     |                 |
|                                                                 | <b>Embedded Voice Mail PMS</b>                                                                       | 1                       | Yes              | 0                                                                                                    | 1                          | Unrestricted                 | <b>Yes</b>               |                 |
|                                                                 | <b>Trunking/Networking</b>                                                                           |                         |                  |                                                                                                    |                            |                              |                          |                 |
|                                                                 | <b>Digital Links</b>                                                                                 | $\mathbf 0$             | 8                | 0                                                                                                    | 8                          | Unrestricted                 | <b>Yes</b>               |                 |
|                                                                 | <b>Compression</b>                                                                                   |                         | 16               | 0                                                                                                    | 16                         | Unrestricted                 | <b>Yes</b>               |                 |
|                                                                 | FAX Over IP (T.38)                                                                                   |                         | 16               | $\mathbf{0}$                                                                                            | 16                         | Unrestricted                 | Yes.                     |                 |
|                                                                 | <b>SIP Trunks</b>                                                                                    | 791                     | 1000             | 0                                                                                                    | 1000                       | Unrestricted                 | Yes                      |                 |
|                                                                 | <b>Others</b>                                                                                        |                         |                  |                                                                                                    |                            |                              |                          |                 |
|                                                                 | <b>MCD IDS Connection</b>                                                                            |                         | No               | 1 ™                                                                                                    | 0                          | Unrestricted                 | <b>Yes</b>               |                 |
|                                                                 | <b>MLPP</b>                                                                                          | $\mathbf 0$<br>$\Omega$ | No               | $\Omega$                                                                                                | $\mathbf 0$                | Unrestricted                 | <b>No</b>                |                 |

**Figure 2 – License and Option Selection**

#### <span id="page-11-0"></span>Class of Service Assignment

The Class of Service Options Assignment form is used to create or edit a Class of Service and specify its options. Classes of Service, identified by Class of Service numbers, are referenced in the Trunk Service Assignment form for SIP trunks.

Many different options may be required for your site deployment, but ensure that "Public Network Access via DPNSS" Class of Service Option is configured for all devices that make outgoing calls through the SIP trunks in the 3300.

- Public Network Access via DPNSS set to **Yes**
- Campon Tone Security/FAX Machine set to **Yes**
- Busy Override Security set to **Yes**
- Clear Auto Campon Timer to enable 486 BUSY testing

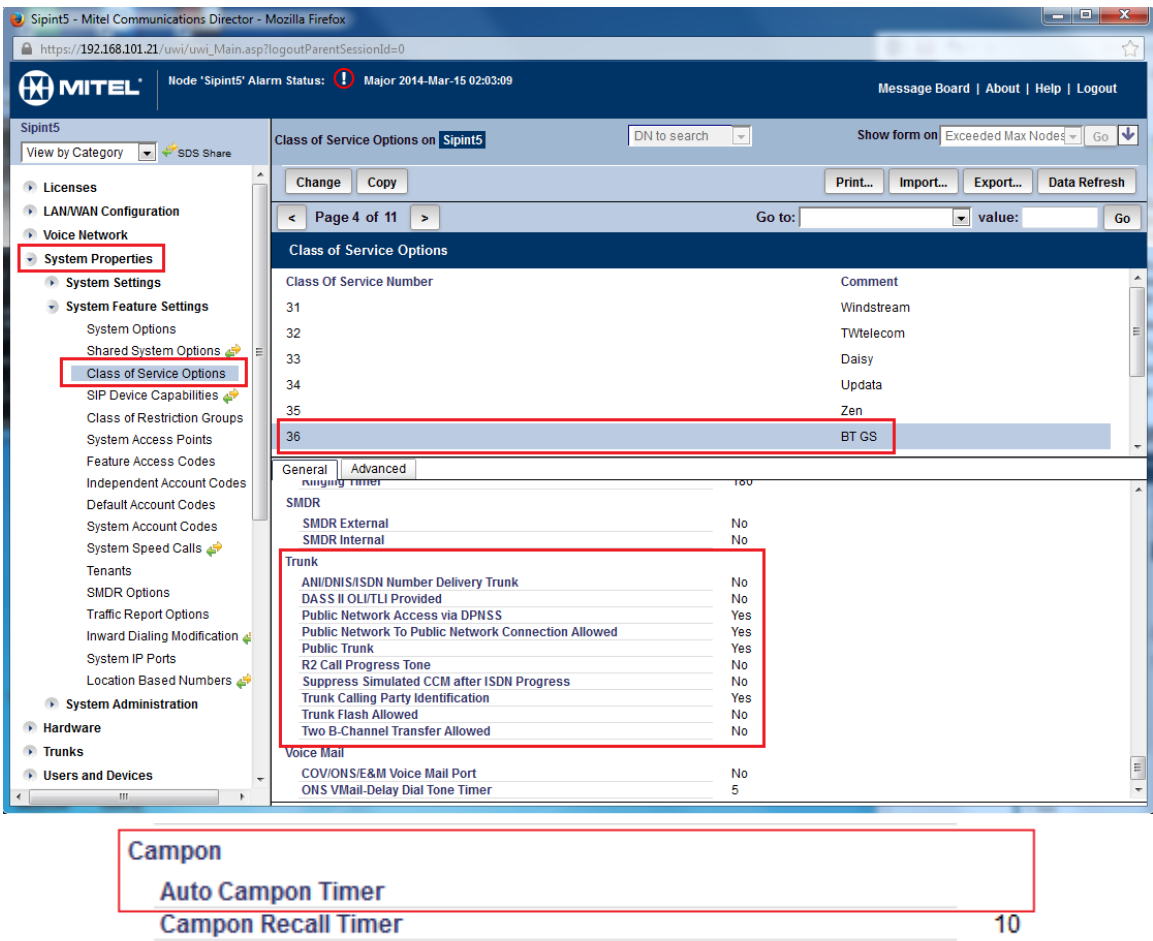

**Campon Recall Timer** 

**Figure 3 – Class of Service**

#### <span id="page-12-0"></span>Network Element Assignment

Create a network element for BT GS. In this example, the softswitch is reachable by an IP Address and is defined as "BT GS" in the network element assignment form. **The FQDN or IP addresses of the SIP Peer (Network Element), the External SIP Proxy and Registrar are provided by your service provider.**

If your service provider trusts your network connection by asking for your gateway external IP address, then programming the IP address for the SIP Peer, Outbound Proxy and Registrar is not required for SIP trunk integration. This will need to be verified with your service provider. Set the transport to UDP and port to 5060.

| Sipint5 - Mitel Communications Director - Mozilla Firefox                                        |                                                                                     |                                                    |                                                                                      | $\begin{array}{c c c c c} \hline \multicolumn{1}{c }{\textbf{0}} & \multicolumn{1}{c }{\textbf{0}} \end{array}$<br>$\mathbf{x}$ |  |
|--------------------------------------------------------------------------------------------------|-------------------------------------------------------------------------------------|----------------------------------------------------|--------------------------------------------------------------------------------------|----------------------------------------------------------------------------------------------------|--|
| https://192.168.101.21/uwi/uwi_Main.asp?loqoutParentSessionId=0                                  |                                                                                     |                                                    |                                                                                      |                                                                                                    |  |
| Node 'Sipint5' Alarm Status:<br>$\bigoplus$ MITEL:                                               | Minor 2014-Apr-08 13:43:17                                                          |                                                    | Message Board   About   Help   Logout                                                |                                                                                                    |  |
| Sipint <sub>5</sub><br>View by Category<br>$\blacktriangleright$ $\blacktriangleright$ SDS Share | <b>Network Elements on Sipint5</b>                                                  | DN to search<br>$\vert \mathbf{v} \vert$           | Show form on Exceeded Max Nodes $\overline{\mathbf{v}}$ Go $\left \mathbf{v}\right $ |                                                                                                    |  |
| <b>Elicenses</b>                                                                                 | Change<br><b>Delete</b><br>Add<br><b>Start Sharing</b><br>Sync                      |                                                    | Print<br>Export<br>Import                                                            | <b>Data Refresh</b>                                                                                                    |  |
| <b>EXAMPLE 2018</b> LAN/WAN Configuration<br>- Voice Network                                     | Network Elements                                                                    |                                                    |                                                                                      |                                                                                                    |  |
| Network Elements                                                                                 | 49B<br>Other<br>---                                                                 | 194.102.31.71                                      | <b>NO</b>                                                                            | $\blacktriangle$<br>1                                                                                                    |  |
| Cluster Elements                                                                                 | √P BT_GS<br>Other<br>--                                                             | 194.102.31.71                                      | <b>NO</b>                                                                            | $\overline{2}$                                                                                                    |  |
| <b>Admin Groups</b>                                                                              | btestq2<br>Other<br>---                                                             | 65.57.109.232                                      | <b>NO</b>                                                                            | 1                                                                                                    |  |
| <b>Fax Service Profiles</b>                                                                      | $49$ BTi<br>Other                                                                   | btsiptk.bt.com                                     | <b>NO</b>                                                                            | 1                                                                                                    |  |
| <b>Fax Advanced Settings</b>                                                                     | <b>BTItalia</b><br>Other                                                            | 213.213.83.151                                     | <b>NO</b>                                                                            | 1                                                                                                    |  |
| <b>Network Zones</b>                                                                             |                                                                                     |                                                    |                                                                                      |                                                                                                    |  |
| Network Zone Topology                                                                            | CandW<br>Other                                                                      | 212.165.24.6                                       | <b>NO</b>                                                                            | $\overline{2}$                                                                                                    |  |
| Bandwidth Management                                                                             | CBeyond<br>Other<br>---                                                             | sipconnect-fca.atl0.cbeyond.net NO<br>$\mathbf{m}$ |                                                                                      | 1                                                                                                    |  |
| Codec Settings                                                                                   |                                                                                     |                                                    |                                                                                      |                                                                                                    |  |
| ▶ System Properties                                                                              | <b>Name</b>                                                                         | BT GS                                              |                                                                                      |                                                                                                    |  |
| • Hardware                                                                                       | <b>Type</b>                                                                         | Other                                              |                                                                                      |                                                                                                    |  |
| $\rightarrow$ Trunks                                                                             | <b>FQDN or IP Address</b><br><b>Data Sharing</b>                                    | 194.102.31.71<br><b>NO</b>                         |                                                                                      |                                                                                                    |  |
| <b>Users and Devices</b>                                                                         | Local                                                                               | False                                              |                                                                                      |                                                                                                    |  |
| • Voice Mail                                                                                     | <b>Version</b>                                                                      |                                                    |                                                                                      |                                                                                                    |  |
| Call Routing                                                                                     | Zone<br><b>ARID</b>                                                                 | $\overline{2}$                                     | Zone 1 was used for G.711 Fax testing                                                |                                                                                                    |  |
| <b>Music On Hold</b>                                                                             | <b>SIP Peer Specific</b>                                                            |                                                    |                                                                                      |                                                                                                    |  |
| Emergency Services Management                                                                    | <b>SIP Peer Transport</b>                                                           | default                                            |                                                                                      |                                                                                                    |  |
| <b>Property Management</b>                                                                       | <b>SIP Peer Port</b>                                                                | 5060                                               |                                                                                      |                                                                                                    |  |
| Maintenance and Diagnostics                                                                      | <b>External SIP Proxy FQDN or IP Address</b><br><b>External SIP Proxy Transport</b> | default                                            |                                                                                      |                                                                                                    |  |
|                                                                                                  | <b>External SIP Proxy Port</b>                                                      | $\Omega$                                           |                                                                                      |                                                                                                    |  |
|                                                                                                  | SIP Registrar FQDN or IP Address                                                    |                                                    |                                                                                      |                                                                                                    |  |
|                                                                                                  | <b>SIP Registrar Transport</b><br><b>SIP Registrar Port</b>                         | default                                            |                                                                                      |                                                                                                    |  |
|                                                                                                  | <b>SIP Peer Status</b>                                                              | Auto-Detect/Normal                                 |                                                                                      |                                                                                                    |  |
|                                                                                                  |                                                                                     |                                                    |                                                                                      |                                                                                                    |  |
|                                                                                                  |                                                                                     |                                                    |                                                                                      |                                                                                                    |  |

**Figure 4 – Network Element Assignment**

<span id="page-13-0"></span>In addition, depending on your configuration, a Proxy may need to be configured to route SIP data to the service provider. If you have a Proxy server installed in your network, the 3300 ICP will require knowledge of this by programming the Proxy as a network element then referencing this proxy in the SIP Peer Profile form (later in this document).

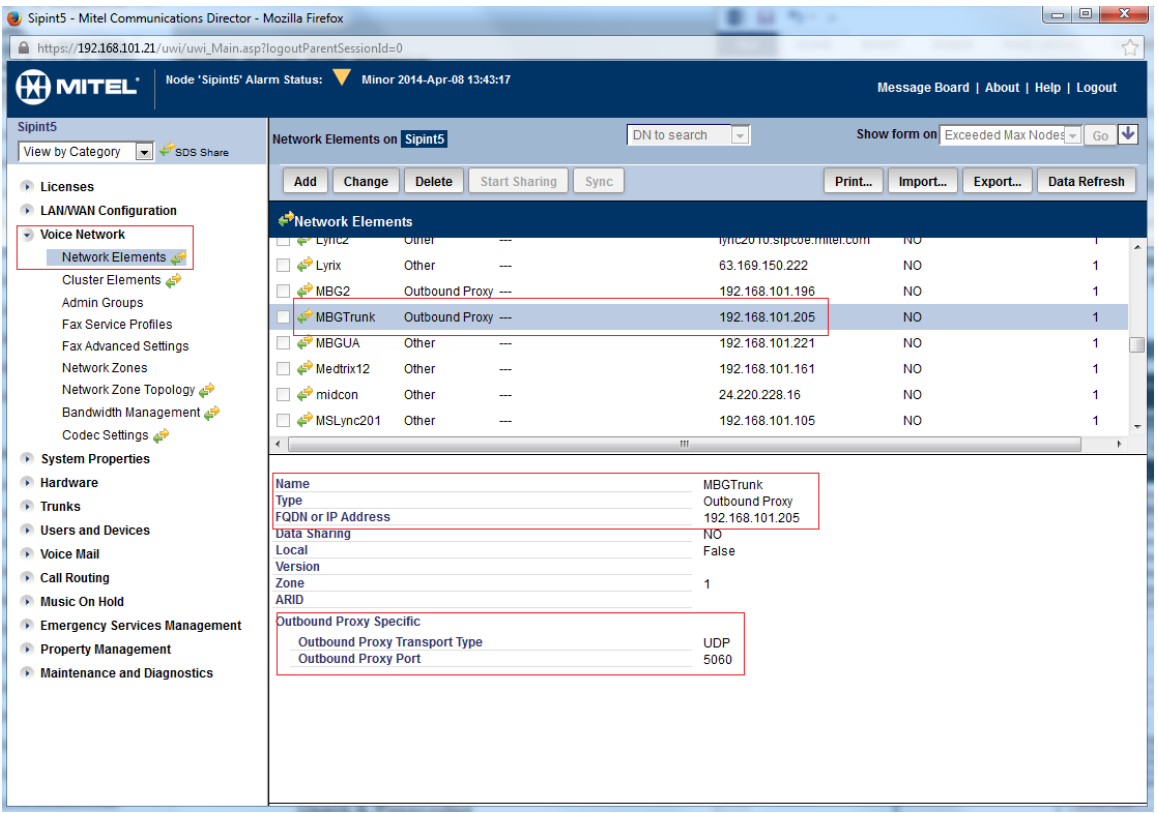

**Figure 5 – Network Element (Proxy)**

#### <span id="page-14-0"></span>Trunk Service Assignment

This is configured in the Trunk Service Assignment form. In this example the Trunk Service Assignment is defined for Trunk Service Number 25 which will be used to direct incoming calls to an answer point in the 3300.

Program the Non-dial In or Dial In Trunks (DID) according to the site requirements and what type of service was ordered from your service provider.

The example below shows configuration for incoming DID calls. The 3300 will absorb the first 7 digits of the DID number from BT GS leaving 5 digits for the 3300 to translate and ring a 4 digit extension. For example, BT GS delivers +44-551-150-0200 through the SIP trunk to the 3300. The 3300 will absorb the first 7 digits (4455115) leaving the 3300 to ring extension 00200. Extension 00200 must be programmed as a valid 4 digit dialable number in the 3300 via system speed call. Please refer to the 3300 System Administration documentation for further programming information.

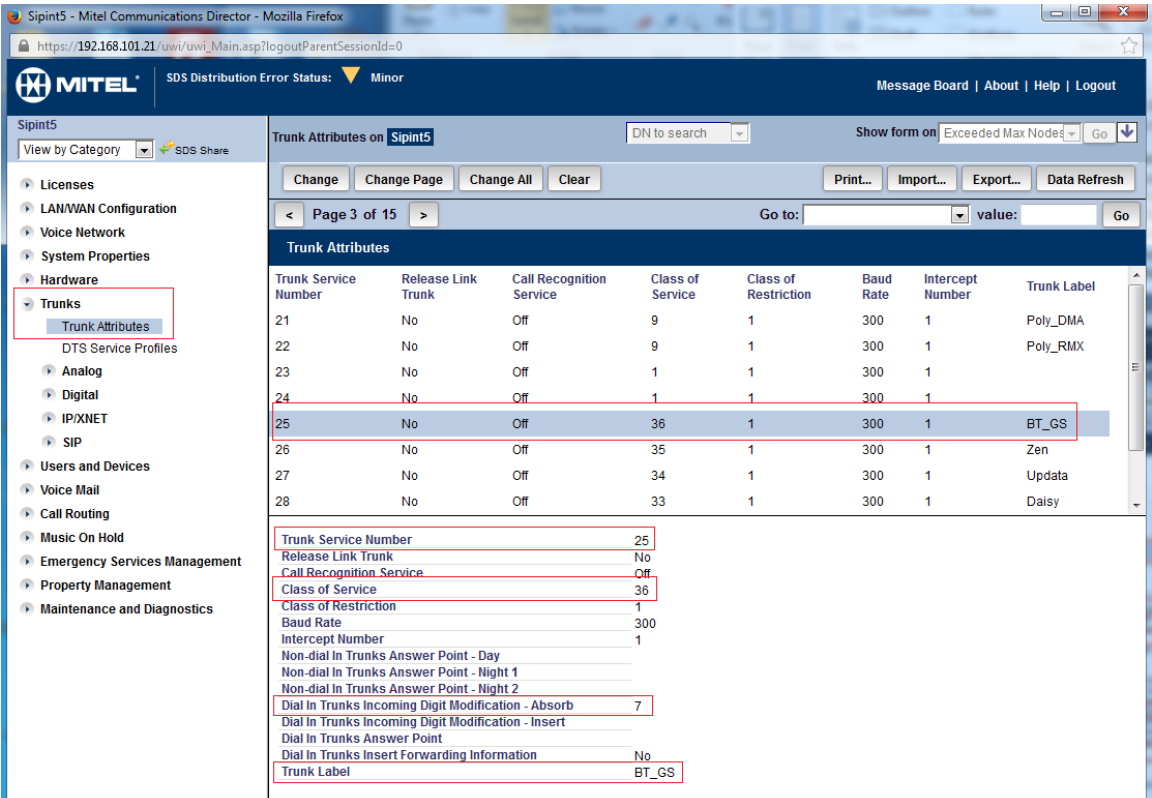

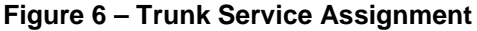

#### <span id="page-15-0"></span>SIP Peer Profile

The recommended connectivity via SIP Trunking does not require additional physical interfaces. IP/Ethernet connectivity is part of the base 3300 MCD Platform. The SIP Peer Profile should be configured with the following options:

**Network Element:** The selected SIP Peer Profile needs to be associated with previously created "BT GS" Network Element.

**Registration User Name**: BT GS does require the use of a Registration User Name.

**Address Type**: Select IP address.

**Default CPN**: The default CPN "05511500200" is applied to all calls unless there is a match in the "Outgoing DID Ranges" of the SIP Peer Profile. **This number will be provided** by BT GS. Do not use a Default CPN if you want public numbers to be preserved through the SIP interface. Add private numbers into the DID ranges for CPN Substitution form (see DID [Ranges for CPN Substitution\)](https://sipicp.mitel.com/uwi/help/En/sysadmin/forms/cpn_substitution_table_setup.html). Then select the appropriate numbers in the Outgoing DID Ranges in this form (SIP Peer Profile).

**Trunk Service Assignment**: Enter the trunk service assignment previously configured.

**SMDR**: If Call Detail Records are required for SIP Trunking, the SMDR Tag should be configured (by default there is no SMDR and this field is left blank).

**Maximum Simultaneous Calls**: This entry should be configured to maximum number of SIP trunks provided by BT GS.

**NOTE-1:** Ensure the remaining SIP Peer profile policy options are similar the screen capture below.

**NOTE-2:** SDP options had Updates disabled (not supported by BT) and Force SDP sent in the initial invite enabled.

**NOTE-3:** BT Session Timer not supported or used and set to 0.

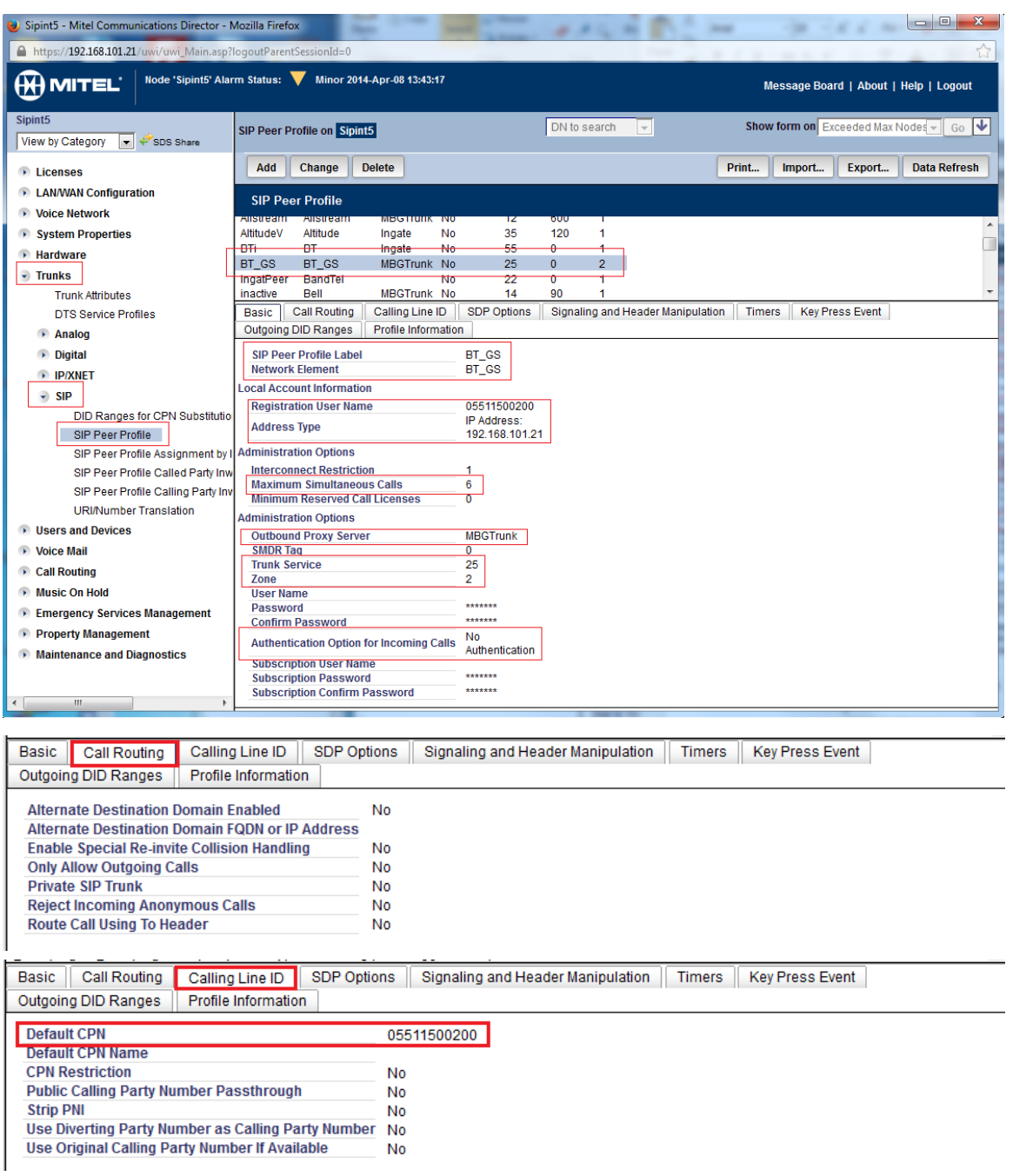

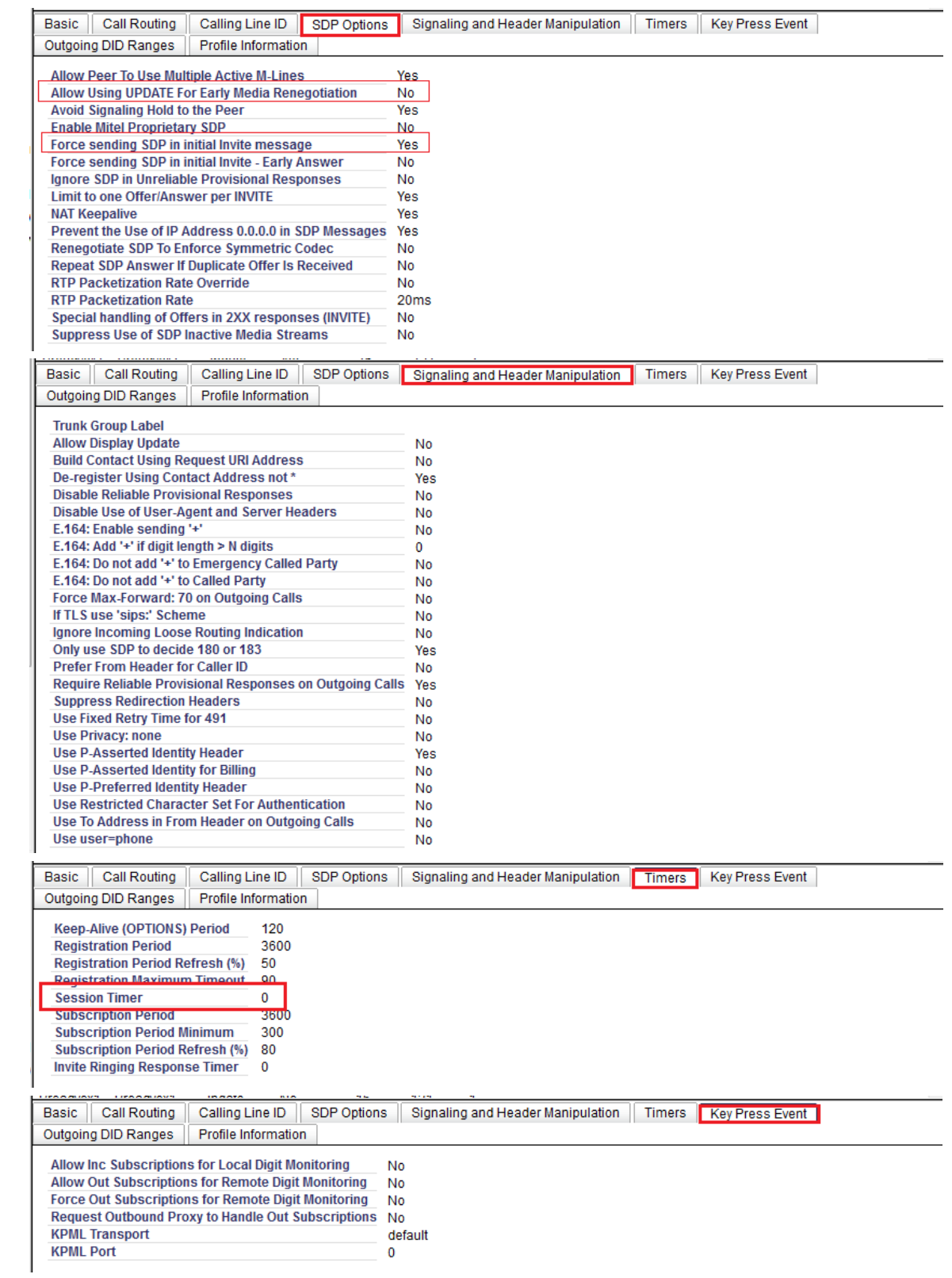

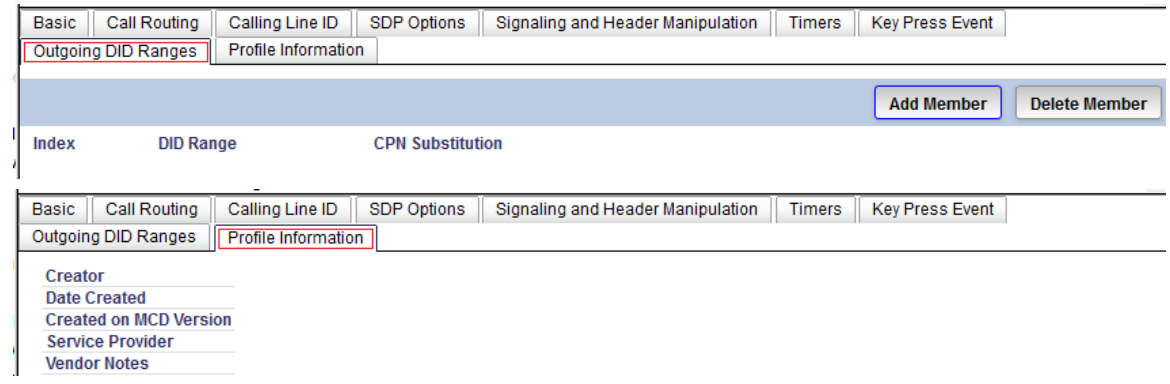

**Figure 7 – SIP Peer Profile Assignment**

#### <span id="page-19-0"></span>SIP Peer Profile Assignment by Incoming DID

This form is used to assign incoming digits from BT GS. DID range numbers assigned by BT GS and are associated to a particular SIP Peer.

Enter one or more telephone numbers. The maximum number of digits per telephone number is 26. You can enter a mix of ranges or single numbers (for example, "01661520417,01282505152"). The entire field width is limited to 60 characters.

Use a comma to separate telephone numbers and ranges. Use a dash (-) to indicate a range of telephone numbers. The first and last characters cannot be a comma or a dash. If the numbers do not fit within the 60 character maximum, you can create a new entry for the same profile.

Use a '\*' to reduce the number of entries that need to be programmed. This is a type of "prefix identifier", and cannot be used as a range with '-'. For example, the string "11\*" would be used to associate a peer with any number in the range from 110 up to the maximum digits per telephone number (In this case, 11999999999999999999999999.) Note that the string "11" by itself would not count as a match, as the '\*' represents 1 or more digits.

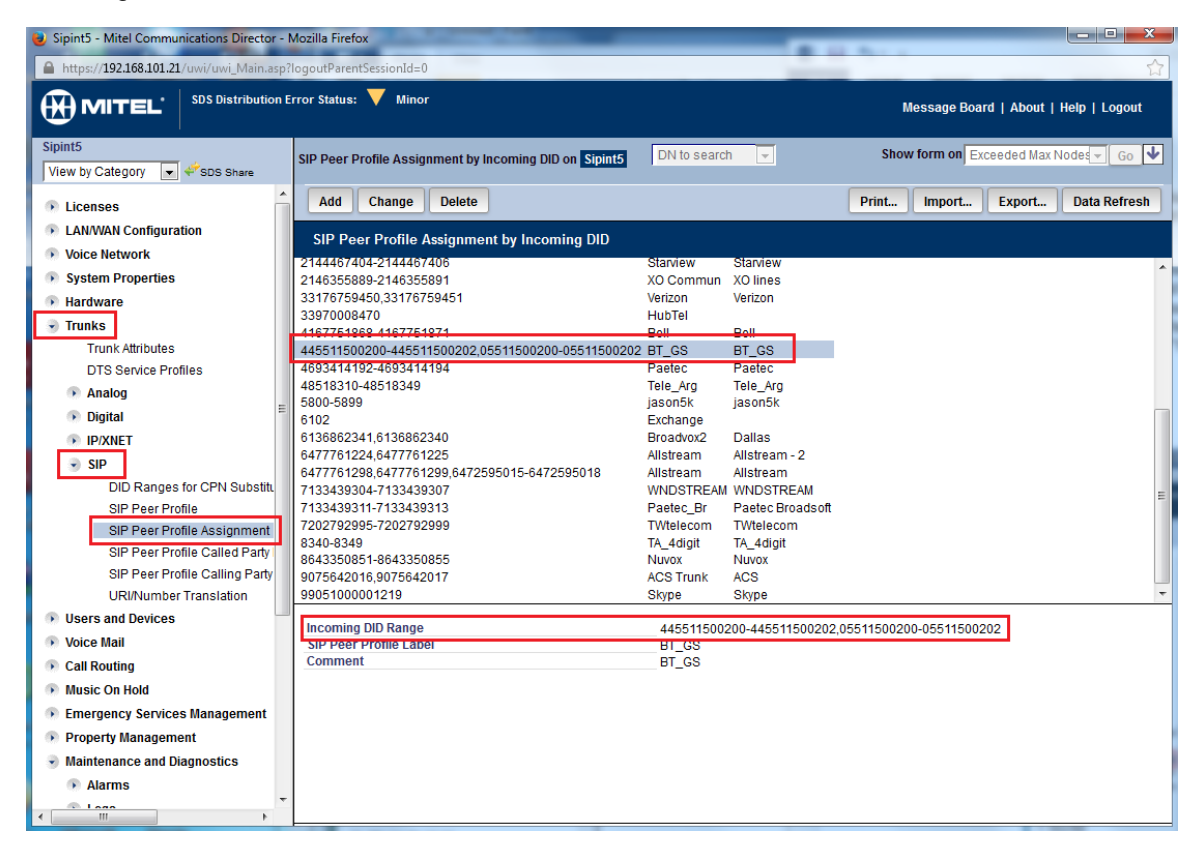

**Figure 8 – SIP Peer Profile Assignment by Incoming DID**

#### <span id="page-20-0"></span>ARS Digit Modification Number

Ensure that Digit Modification for outgoing calls on the SIP trunk to BT GS absorbs or inject additional digits according to your dialling plan. In this example, we will be absorbing 3 digits for both prefixes used: 924 prefix to dial out followed by 11 digits and 925 prefix followed by 13 digits.

| Sipint5 - Mitel Communications Director - Mozilla Firefox<br>$\bullet$ |                                                |                                   |                                          | ا کار دا                                  | $\mathbf{x}$         |  |
|------------------------------------------------------------------------|------------------------------------------------|-----------------------------------|------------------------------------------|-------------------------------------------|----------------------|--|
| https://192.168.101.21/uwi/uwi_Main.asp?loqoutParentSessionId=0        |                                                |                                   |                                          |                                           |                      |  |
| <b>SDS Distribution Error Status:</b><br><b>MITEL</b>                  | <b>Minor</b>                                   |                                   |                                          | Message Board   About   Help   Logout     |                      |  |
| Sipint <sub>5</sub><br>View by Category<br>$\bullet$<br>SDS Share      | <b>ARS Digit Modification Plans on Sipint5</b> |                                   | DN to search<br>$\overline{\phantom{a}}$ | Show form on Exceeded Max Nodes -         | $Go \nightharpoonup$ |  |
| <b>Elicenses</b>                                                       | <b>Change Page</b><br>Change                   | <b>Change All</b><br>Clear        |                                          | Print<br>Import<br>Export                 | <b>Data Refresh</b>  |  |
| <b>EXAMPLE 2018</b> LAN/WAN Configuration<br><b>Noice Network</b>      | Page 1 of 55<br>$\geq$<br>$\prec$              |                                   | Go to:                                   | value:<br>$\blacktriangledown$            | Go                   |  |
| System Properties                                                      | <b>ARS Digit Modification Plans</b>            |                                   |                                          |                                           |                      |  |
| • Hardware                                                             | <b>Digit Modification Number</b>               | <b>Number of Digits to Absorb</b> | <b>Digits to be Inserted</b>             | <b>Final Tone Plan/Information Marker</b> |                      |  |
| $\rightarrow$ Trunks<br><b>I</b> Users and Devices                     | 1                                              | $\mathbf{0}$                      |                                          |                                           |                      |  |
| <b>Voice Mail</b>                                                      | 2                                              | $\overline{2}$                    |                                          |                                           |                      |  |
| • Call Routing                                                         | 3                                              | 3                                 |                                          |                                           |                      |  |
| - Automatic Route Selection (ARS)                                      | $\overline{4}$                                 | 3                                 |                                          |                                           |                      |  |
| ARS Call Progress Tone Detectiv                                        | 5                                              |                                   |                                          |                                           |                      |  |
| ARS Digit Modification Plans                                           | 6                                              | $\overline{2}$                    |                                          |                                           |                      |  |
| <b>ARS Maximum Dialed Digits</b>                                       | 7                                              | $\mathbf{0}$                      |                                          |                                           |                      |  |
| <b>ARS Routes</b><br><b>ARS Route Lists</b>                            | 8                                              | $\overline{2}$                    |                                          |                                           |                      |  |
| <b>ARS Route Plans</b>                                                 | 9                                              | $\mathbf{0}$                      |                                          |                                           |                      |  |
| <b>ARS Digits Dialed</b>                                               | 10                                             | 3                                 |                                          |                                           |                      |  |
| <b>ARS Leading Digits</b>                                              | 11                                             | $\mathbf 0$                       |                                          |                                           |                      |  |
| ARS Day and Time Zones                                                 | 12                                             | $\Omega$                          |                                          |                                           |                      |  |
| <b>ARS Node Identities</b><br>Call Handling                            | 13                                             | $\mathbf 0$                       |                                          |                                           |                      |  |
| Music On Hold                                                          | 14                                             | $\mathbf 0$                       |                                          |                                           |                      |  |
| <b>Emergency Services Management</b><br>$\rightarrow$                  | 15                                             | $\mathbf 0$                       |                                          |                                           |                      |  |
| <b>Property Management</b>                                             |                                                |                                   |                                          |                                           |                      |  |
| Maintenance and Diagnostics                                            |                                                |                                   |                                          |                                           |                      |  |

**Figure 9 – Digit Modification Assignment**

#### <span id="page-21-0"></span>ARS Routes Assignment

Create a route for SIP Trunks connecting a trunk to BT GS. In this example, the SIP trunk is assigned to Route Number 31. Choose SIP Trunk as a routing medium and choose the SIP Peer Profile and Digit Modification entry created earlier.

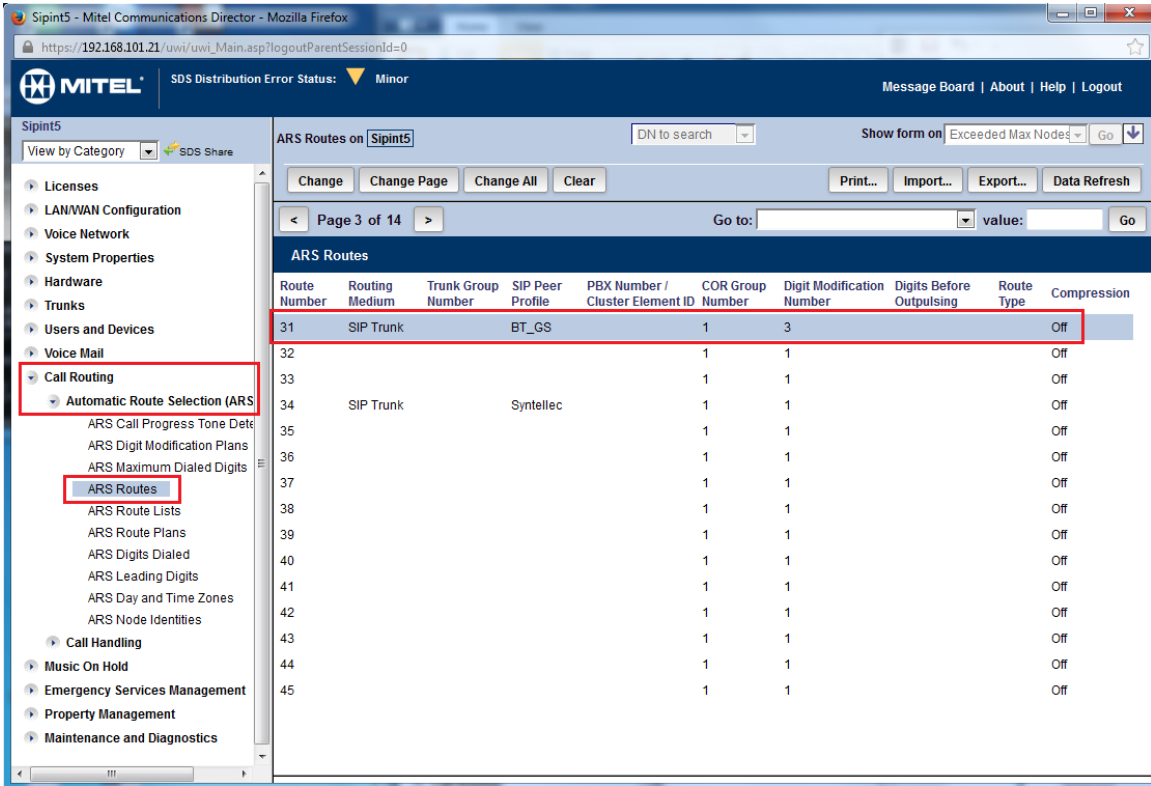

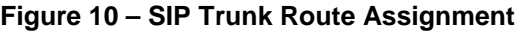

<span id="page-22-0"></span>ARS initiates the routing of trunk calls when certain digits are dialed from a station. In this example, when a user dials 924 or 925, the call will be routed to BT GS (ie. Route 31).

| <b>10 0</b><br>Sipint5 - Mitel Communications Director - Mozilla Firefox                        |                                     |                                   |                                          |                                   |                          |  |
|-------------------------------------------------------------------------------------------------|-------------------------------------|-----------------------------------|------------------------------------------|-----------------------------------|--------------------------|--|
| ☆<br>https://192.168.101.21/uwi/uwi_Main.asp?loqoutParentSessionId=0                            |                                     |                                   |                                          |                                   |                          |  |
| SDS Distribution Error Status: W Minor<br><b>MITEL</b><br>Message Board   About   Help   Logout |                                     |                                   |                                          |                                   |                          |  |
| Sipint <sub>5</sub><br><b>View by Category</b><br>$ +$<br>SDS Share                             | <b>ARS Digits Dialed on Sipint5</b> |                                   | DN to search<br>$\overline{\phantom{a}}$ | Show form on Exceeded Max Nodes - | ₩<br>Go                  |  |
| <b>Eicenses</b>                                                                                 | Change<br>Add                       | <b>Delete</b>                     |                                          | Print<br>Import<br>Export         | <b>Data Refresh</b>      |  |
| <b>EXAMPLE 2018</b> LAN/WAN Configuration                                                       | Page 2 of 3<br>$\prec$              | $\,$                              | Go to:                                   | $\blacktriangleright$ value:      | Go                       |  |
| <b>NOICE Network</b>                                                                            |                                     |                                   |                                          |                                   |                          |  |
| ▶ System Properties                                                                             | <b>ARS Digits Dialed</b>            |                                   |                                          |                                   |                          |  |
| • Hardware                                                                                      | <b>Digits Dialed</b>                | <b>Number of Digits to Follow</b> | <b>Termination Type</b>                  | <b>Termination Number</b>         | $\overline{\phantom{a}}$ |  |
| $\rightarrow$ Trunks                                                                            | 920                                 | 11                                | Route                                    | 24                                |                          |  |
| <b>El Users and Devices</b><br><b>D</b> Voice Mail                                              | 921                                 | 13                                | Route                                    | 24                                |                          |  |
| • Call Routing                                                                                  | 922                                 | 11                                | Route                                    | 30                                |                          |  |
| Automatic Route Selection (ARS                                                                  | 923                                 | 13                                | Route                                    | 30                                |                          |  |
| ARS Call Progress Tone Dete                                                                     | 924                                 | $\overline{11}$                   | Route                                    | 31                                |                          |  |
| <b>ARS Digit Modification Plans</b>                                                             | 925                                 | 13                                | Route                                    | 31                                |                          |  |
| ARS Maximum Dialed Digits                                                                       | 928                                 | 4                                 | Route                                    | 18                                |                          |  |
| <b>ARS Routes</b>                                                                               | 960                                 | 10                                | Route                                    | 17                                |                          |  |
| <b>ARS Route Lists</b>                                                                          | 9601                                | 10                                | Route                                    | 17                                |                          |  |
| <b>ARS Route Plans</b><br>ARS Digits Dialed                                                     | 961                                 | 11                                | Route                                    | 13                                |                          |  |
| <b>ARS Leading Digits</b>                                                                       | 962                                 | 11                                | Route                                    | 15                                |                          |  |
| ARS Day and Time Zones                                                                          | 963                                 | 10                                | List                                     |                                   |                          |  |
| <b>ARS Node Identities</b>                                                                      | 9631                                | 10                                | List                                     | 1                                 |                          |  |
| Call Handling                                                                                   | 964                                 | 10                                | Route                                    | 14                                |                          |  |
| • Music On Hold                                                                                 | 9641                                | 10                                | Route                                    | 14                                |                          |  |
| Emergency Services Management                                                                   | 965                                 | 10                                | Route                                    | 12                                |                          |  |
| Property Management                                                                             | 9651                                | 10                                | Route                                    | 12                                |                          |  |
| Maintenance and Diagnostics                                                                     | 98                                  | <b>Unknown</b>                    | Route                                    | 51                                |                          |  |
| m.<br>$\overline{a}$<br>b.                                                                      |                                     |                                   |                                          |                                   |                          |  |

**Figure 11 – ARS Digit Dialed Assignment**

#### <span id="page-23-0"></span>Fax Configuration

BT GS uses the inter-zone FAX profile. This form allows you to define the settings for FAX communication over the IP network. You can modify the default settings for the:

**Inter-zone FAX profile**: defines the FAX settings between different zones in the network. There is only one Inter-zone FAX profile; it applies to all inter-zone FAX communication. It defaults to V.29, 7200bps. It defines the settings for FAX Relay (T.38) FAX communication.

**Intra-zone FAX profile**: defines the FAX settings within each zone in the network.

- Profile 1 defines the settings for G.711 pass through communication.
- Profile 2 to 64 define the settings for FAX Relay (T.38) FAX communication.
- All zones default to G.711 pass through communication (Profile 1).

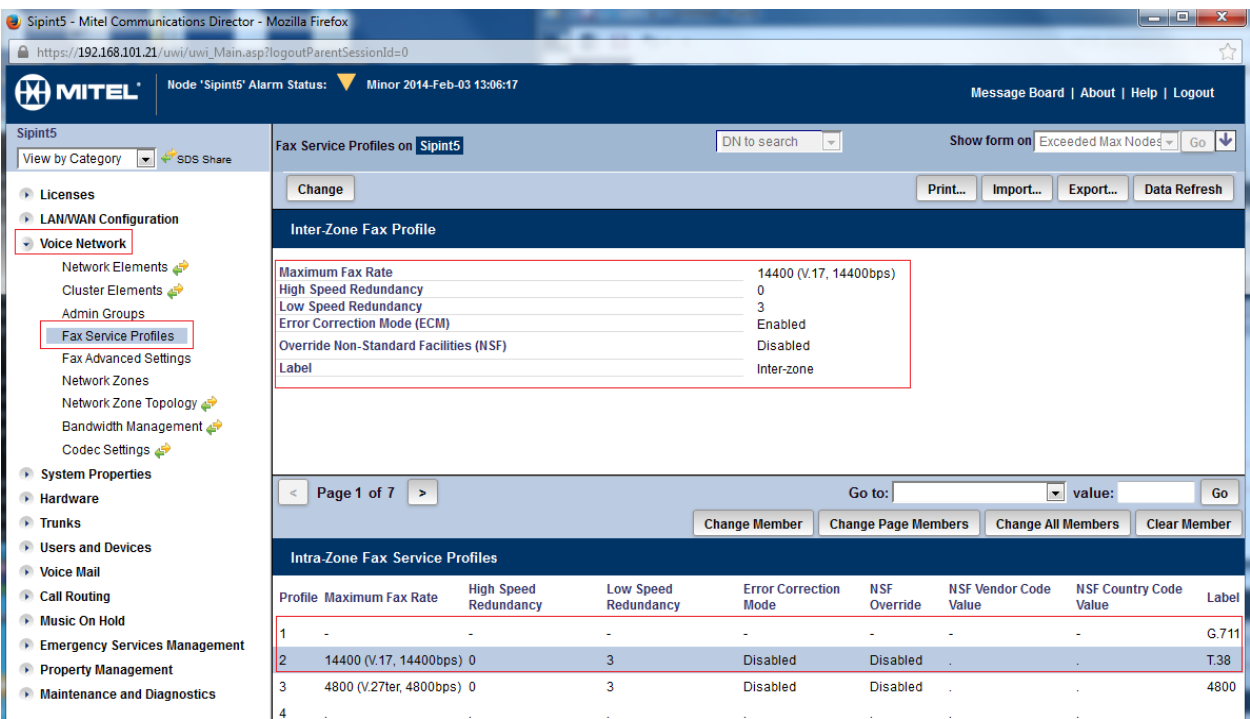

**Figure 12 – Fax Service Profiles** 

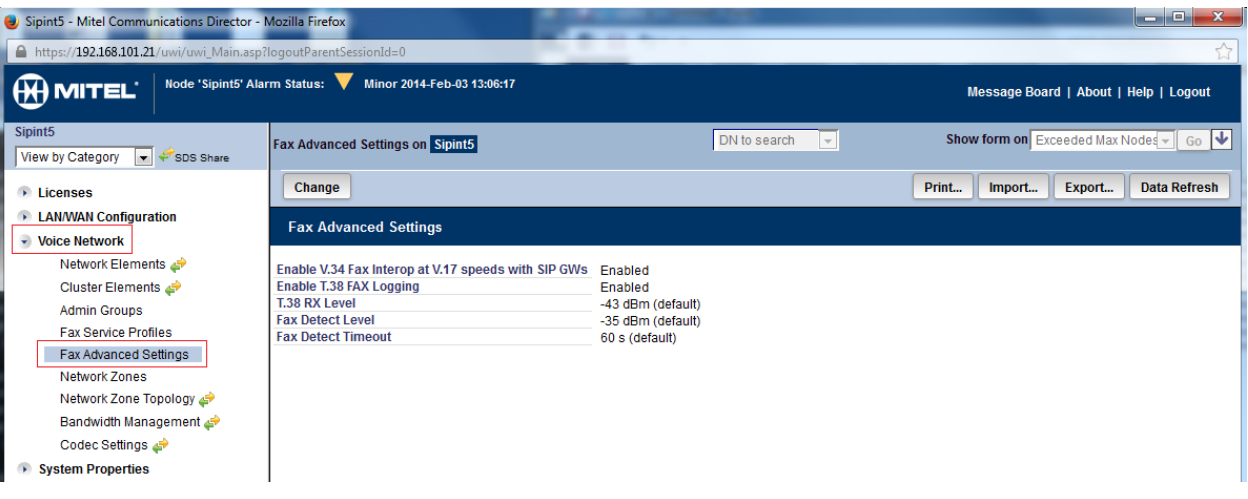

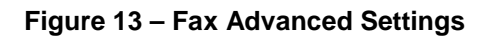

#### <span id="page-25-0"></span>Zone Assignment

By default, all zones are set to Intra-zone FAX Profile 1.

Based on your network diagram, assign the Intra-zone FAX Profiles to the Zone IDs of the zones. If audio compression is required within the same zone, set Intra-Zone Compression to "Yes". BT GS uses the Inter-zone FAX Profile.

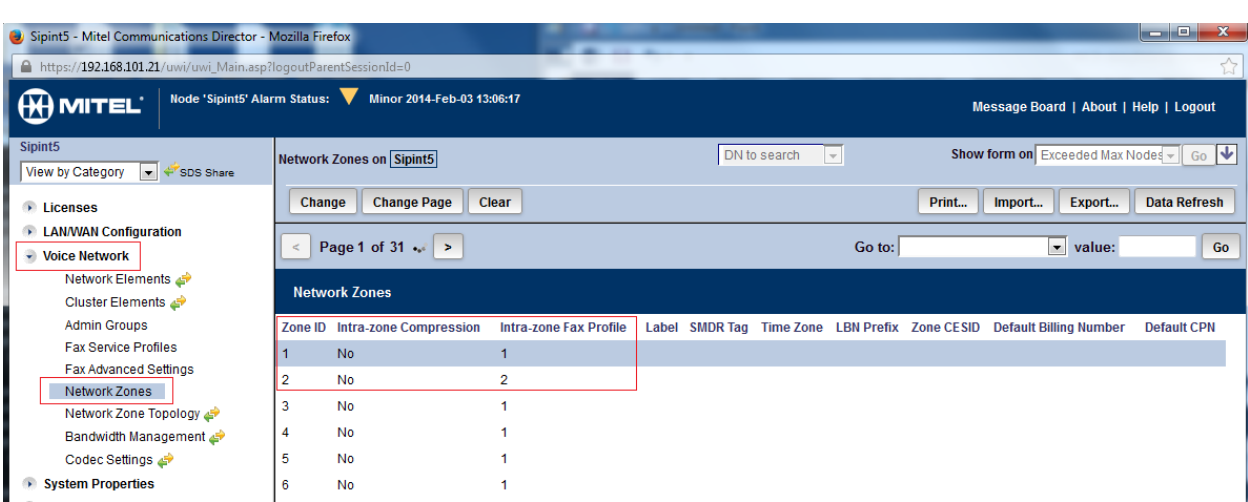

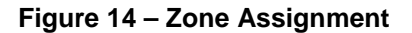

# <span id="page-26-1"></span><span id="page-26-0"></span>Mitel Border Gateway Setup

#### MBG Setup

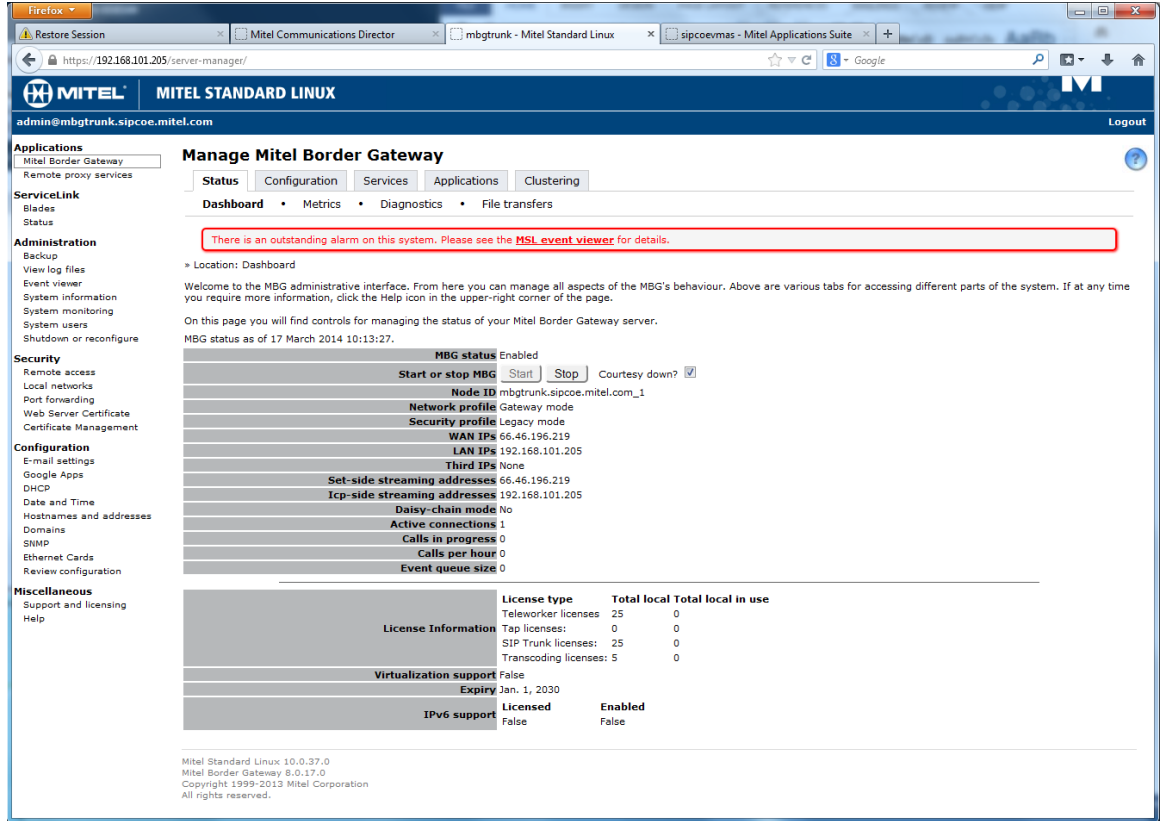

**Figure 15 – MBG setup**

#### <span id="page-27-0"></span>ICP Setup

To program an MCD into the MBG, click on ICP's $\rightarrow$ Add an ICP.

Enter a name for the MCD.

Enter the IP address of the MCD and select the Type as MCD.

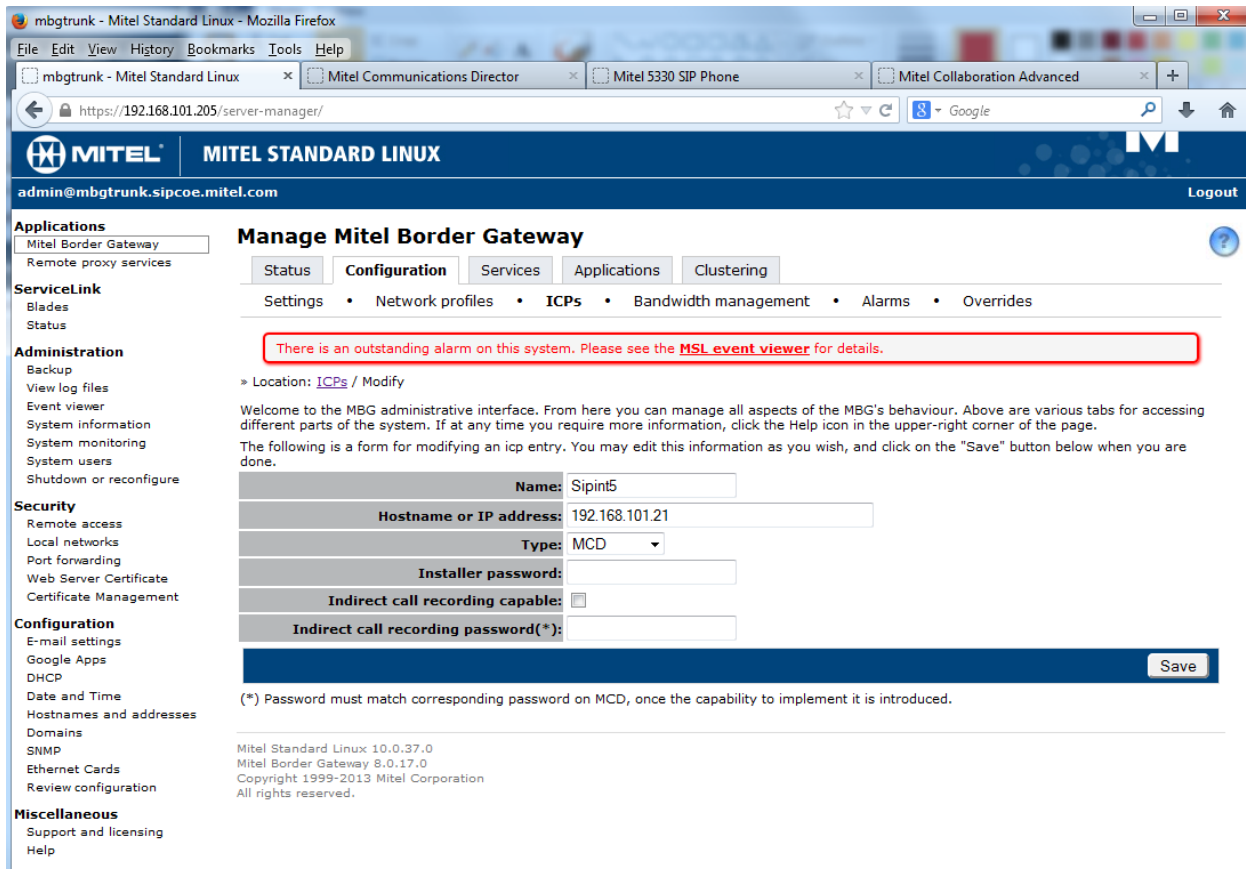

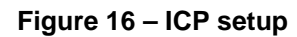

#### <span id="page-28-0"></span>SIP Trunk Setup

Under the Services tab, click on SIP trunking and then "Add a SIP Trunk". Enter the SIP trunk's details as shown in Figure 17:

**Name** – is the name of the trunk

**Remote trunk endpoint address** – the public IP address of the provider's switch or gateway (this address should be given to you by the provider).

**Local/Remote RTP framesize (ms)** – is the packetization rate you want to set on this trunk

**Routing rule one** – it allows routing of any digits to the selected Mitel 3300ICP

The rest of the settings are optional and could be configured if required. Click **Save** button

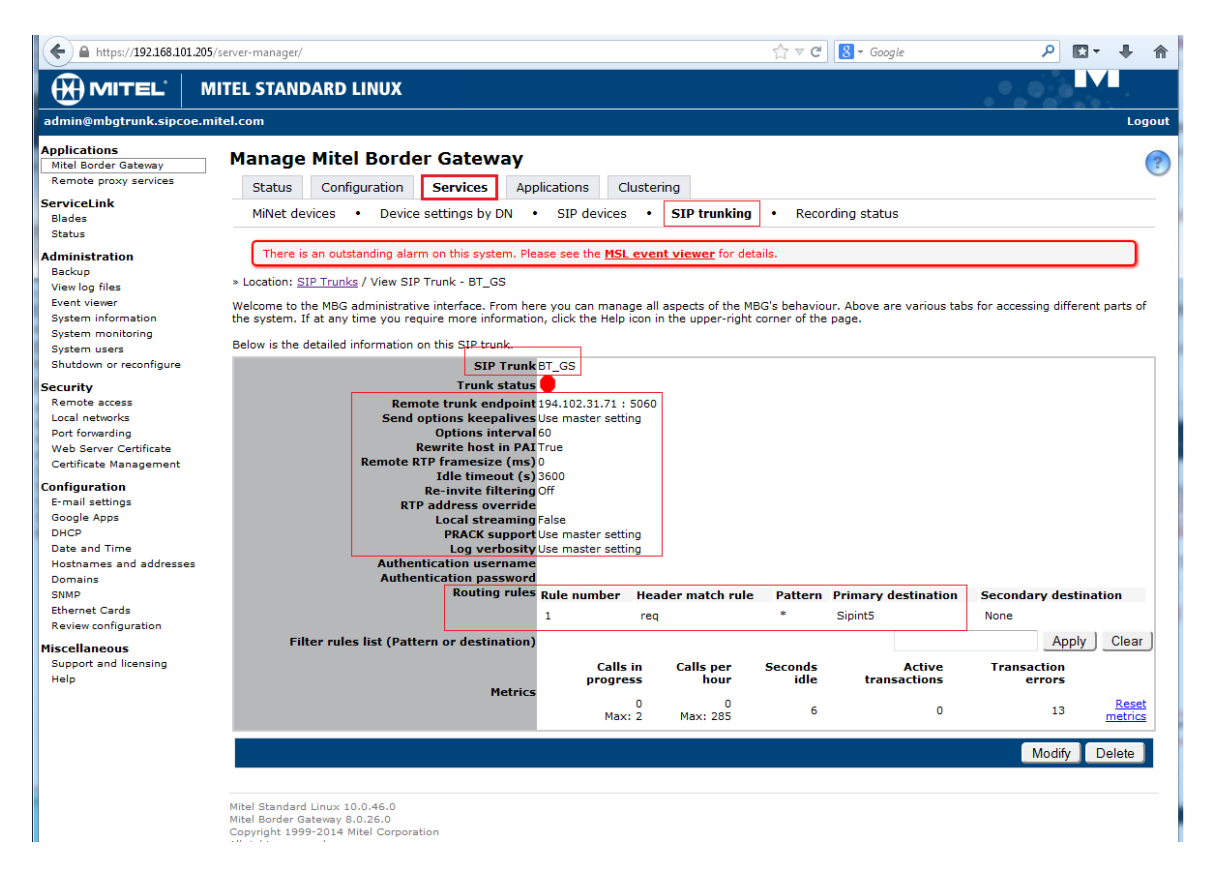

**Figure 17 – Services - SIP Trunking setup**

# <span id="page-29-0"></span>Configuration Settings SIP Options

Under the Configurations tab, click on Settings.

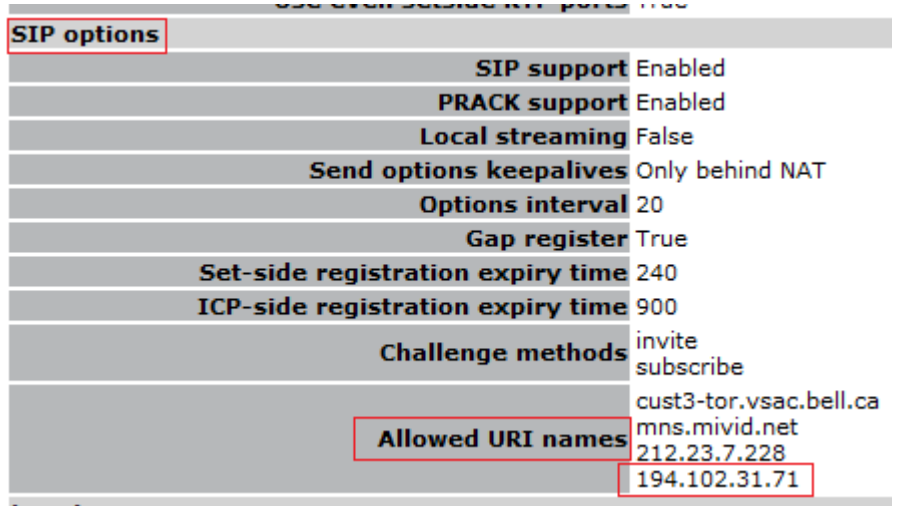

**Construction** 

**Figure 18 – Configuration – Settings - SIP Options**

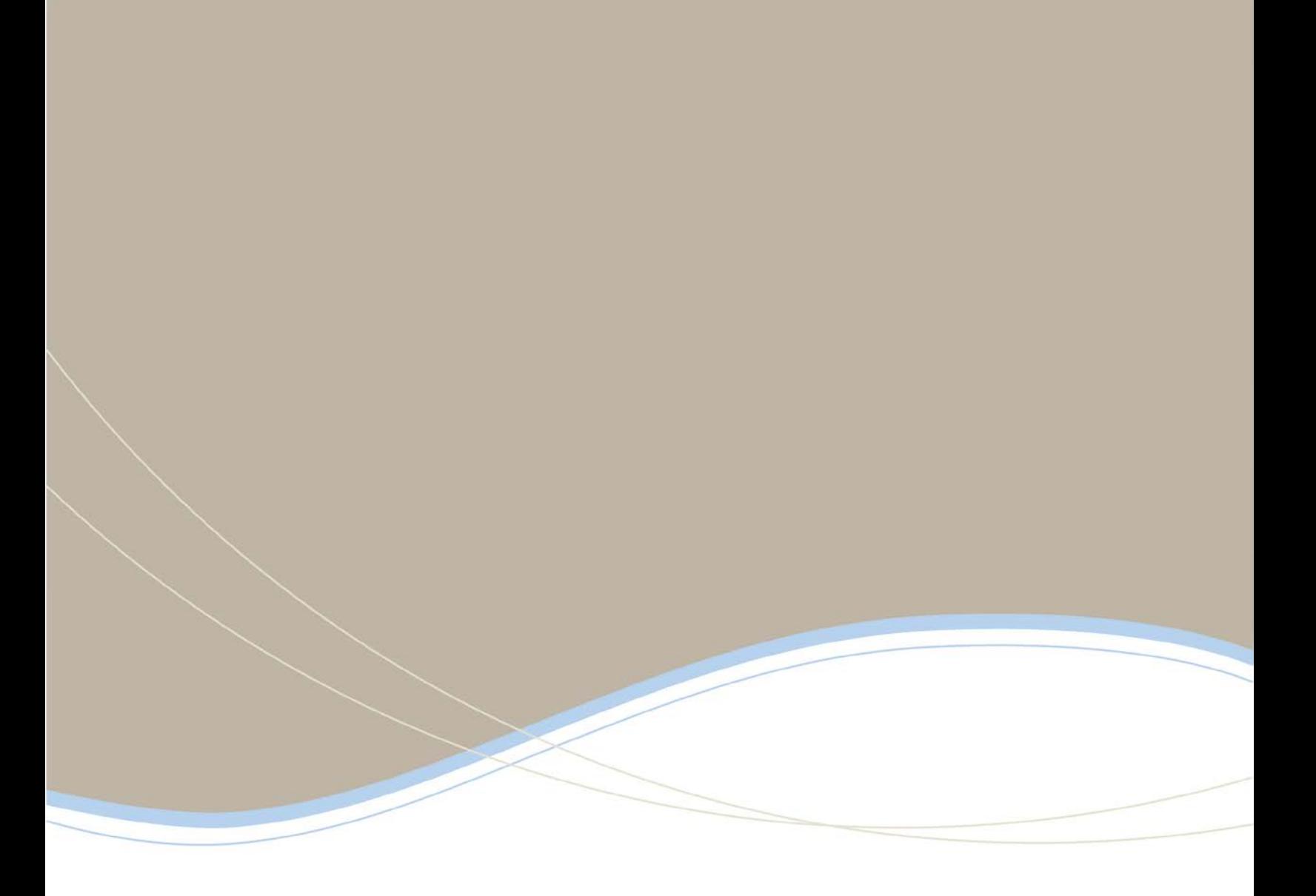

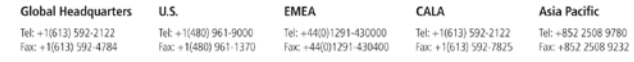

www.mitel.com

THIS DOCUMENT IS PROVIDED TO YOU FOR INFORMATIONAL PURPOSES ONLY. The information furnished in this document, believed by Minit to be accurate as of the clate<br>of its publication, is subject to change with a state assumes n

M MITEL (design) is a registered trademark of Mitel Networks Corporation. All other products and services are the registered trademarks of their respective holders C Copyright 2008, Mitel Networks Corporation. All Rights Reserved.

For more information on our worldwide office locations, visit our website at www.mitel.com/offices

**MUTEL**